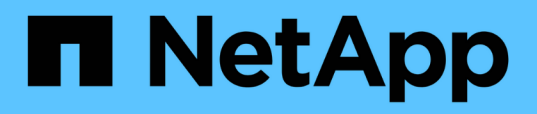

## **Conditions requises pour l'installation de Unified Manager**

OnCommand Unified Manager 9.5

NetApp December 20, 2023

This PDF was generated from https://docs.netapp.com/fr-fr/oncommand-unified-manager-95/install/concept-virtual-infrastructure-or-hardware-system-requirements.html on December 20, 2023. Always check docs.netapp.com for the latest.

# **Sommaire**

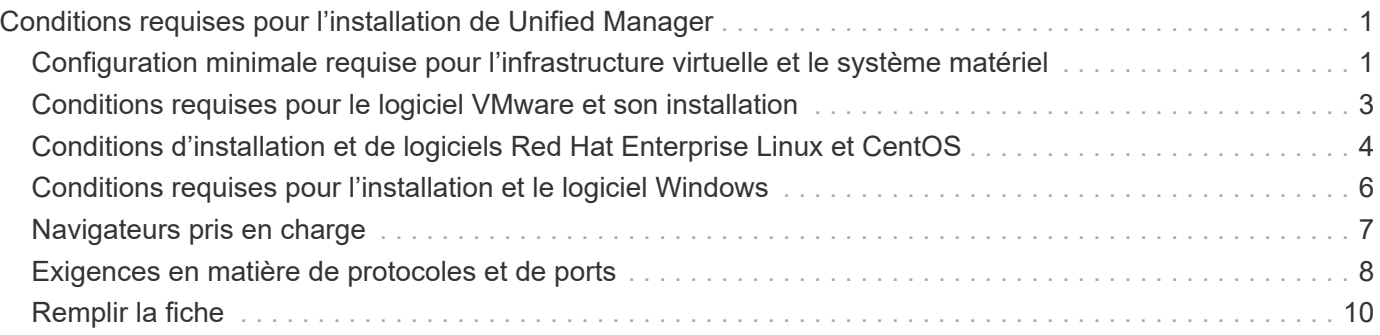

# <span id="page-2-0"></span>**Conditions requises pour l'installation de Unified Manager**

Avant de pouvoir installer Unified Manager, vous devez vous assurer que le serveur sur lequel vous prévoyez d'installer Unified Manager répond à des exigences spécifiques en matière de logiciels, de matériel, de processeur et de mémoire.

#### **Informations connexes**

["Matrice d'interopérabilité NetApp"](http://mysupport.netapp.com/matrix)

## <span id="page-2-1"></span>**Configuration minimale requise pour l'infrastructure virtuelle et le système matériel**

Selon que vous installez Unified Manager sur une infrastructure virtuelle ou sur un système physique, il doit répondre aux exigences minimales en matière de mémoire, de processeur et d'espace disque.

Le tableau suivant affiche les valeurs recommandées pour les ressources mémoire, processeur et espace disque. Ces valeurs ont été qualifiées pour permettre à Unified Manager de satisfaire à des niveaux de performances acceptables.

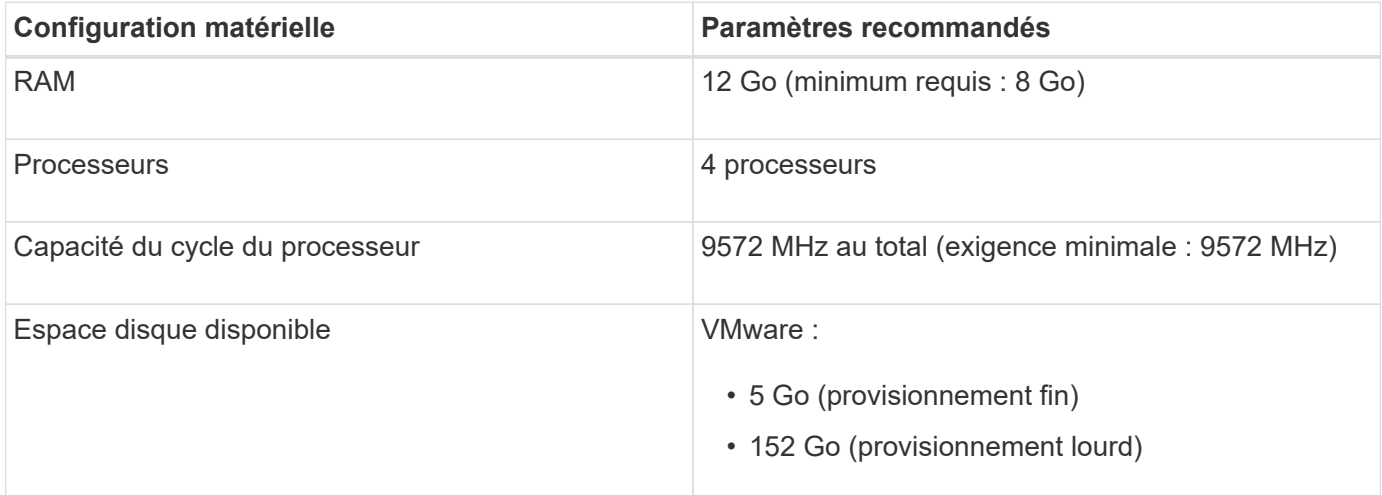

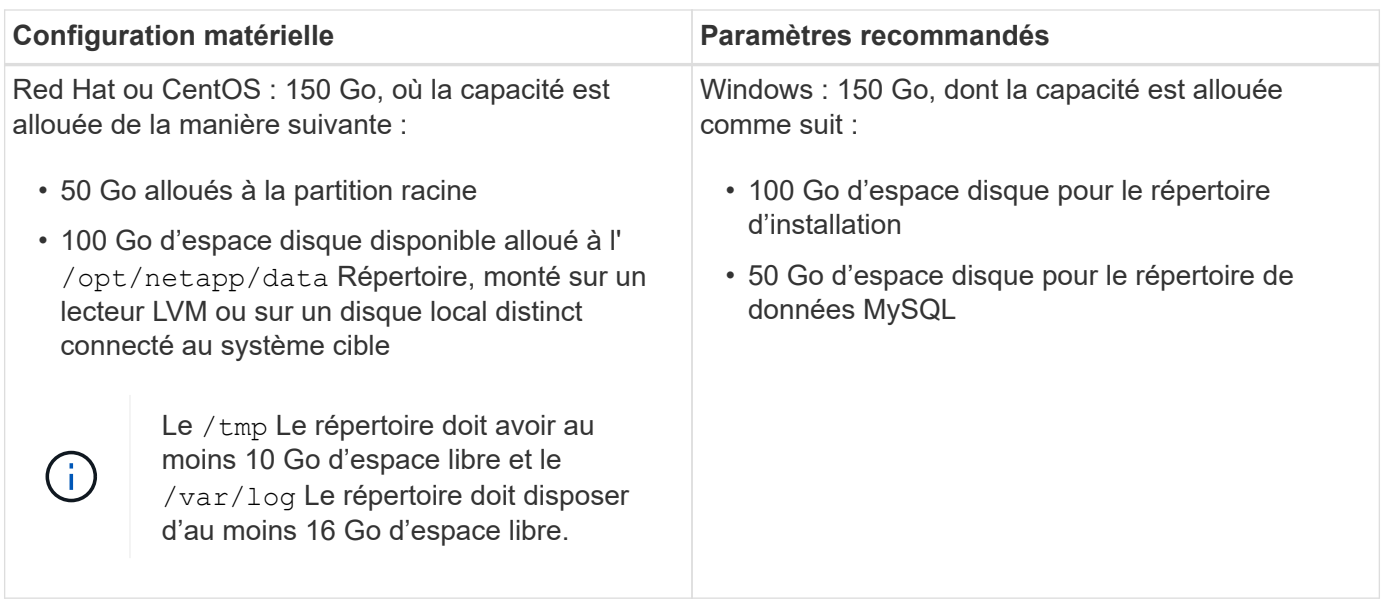

Unified Manager peut être installé sur des systèmes disposant d'une petite quantité de mémoire, mais les 12 Go recommandés de RAM garantissent qu'un volume suffisant de mémoire est disponible pour des performances optimales de façon à ce que le système puisse prendre en charge des clusters et des objets de stockage supplémentaires à mesure que votre configuration évolue. Vous ne devez pas définir de limites de mémoire sur la machine virtuelle où Unified Manager est déployé, et vous ne devez pas activer de fonctions (par exemple, l'option d'extension) qui empêchent le logiciel d'utiliser la mémoire allouée dans le système.

En outre, le nombre de nœuds qu'une seule instance de Unified Manager peut contrôler avant d'installer une deuxième instance de Unified Manager est limité. Consultez le *Guide des meilleures pratiques* pour plus de détails.

#### ["Rapport technique 4621 : Guide des meilleures pratiques de Unified Manager"](http://www.netapp.com/us/media/tr-4621.pdf)

Les échanges de pages mémoire ont un impact négatif sur les performances du système et de l'application de gestion. La concurrence pour les ressources de processeur indisponibles en raison de l'utilisation globale de l'hôte peut dégrader les performances.

## **Exigence d'utilisation dédiée**

Le système physique ou virtuel sur lequel vous installez Unified Manager doit être utilisé exclusivement pour Unified Manager et ne doit pas être partagé avec d'autres applications. D'autres applications peuvent consommer des ressources système et réduire considérablement les performances de Unified Manager.

### **Besoins en espace pour les sauvegardes**

Si vous prévoyez d'utiliser la fonctionnalité de sauvegarde et de restauration de Unified Manager, vous devez allouer de la capacité supplémentaire de sorte que le répertoire ou le disque « `data » dispose de 150 Go d'espace. Une sauvegarde peut être écrite sur une destination locale ou sur une destination distante. La meilleure pratique consiste à identifier un emplacement distant externe au système hôte Unified Manager qui dispose d'un espace minimum de 150 Go.

### **Des besoins en connectivité hôte**

Le système physique ou virtuel sur lequel vous installez Unified Manager doit être configuré de telle manière ping nom d'hôte de l'hôte lui-même. Dans le cas d'une configuration IPv6, vérifiez-la ping6 Le nom d'hôte a réussi pour s'assurer que l'installation d'Unified Manager a réussi.

Vous pouvez utiliser le nom d'hôte (ou l'adresse IP de l'hôte) pour accéder à l'interface utilisateur Web du produit. Si vous avez configuré une adresse IP statique pour votre réseau pendant le déploiement, vous avez désigné un nom pour l'hôte réseau. Si vous avez configuré le réseau à l'aide de DHCP, vous devez obtenir le nom d'hôte du DNS.

Si vous prévoyez d'autoriser les utilisateurs à accéder à Unified Manager à l'aide du nom court au lieu d'utiliser le nom de domaine complet (FQDN) ou l'adresse IP, votre configuration réseau doit résoudre ce nom court sur un FQDN valide.

## **Monté** /opt/netapp **ou** /opt/netapp/data **de formation**

Vous pouvez monter /opt/netapp ou /opt/netapp/data Sur un périphérique NAS ou SAN. Notez que l'utilisation de points de montage distants peut entraîner des problèmes de mise à l'échelle. Si vous utilisez un point de montage distant, assurez-vous que votre réseau SAN ou NAS dispose d'une capacité suffisante pour répondre aux besoins en E/S de Unified Manager. Cette capacité varie et peut augmenter en fonction du nombre de clusters et d'objets de stockage que vous surveillez.

Si vous avez monté /opt/netapp ou /opt/netapp/data À partir de n'importe quel autre emplacement que le système de fichiers racine et que SELinux est activé dans votre environnement, vous devez définir le contexte correct pour les répertoires montés.

Reportez-vous à la rubrique [Conditions SELinux requises pour le montage /opt/netapp ou /opt/netapp/Data sur](https://docs.netapp.com/fr-fr/oncommand-unified-manager-95/install/task-selinux-requirements-for-mounting-opt-netapp-or-opt-netapp-data-on-an-nfs-or-cifs-share.html) [un partage NFS ou CIFS](https://docs.netapp.com/fr-fr/oncommand-unified-manager-95/install/task-selinux-requirements-for-mounting-opt-netapp-or-opt-netapp-data-on-an-nfs-or-cifs-share.html) Pour plus d'informations sur la définition du contexte SELinux correct.

## <span id="page-4-0"></span>**Conditions requises pour le logiciel VMware et son installation**

Le système VMware vSphere sur lequel vous installez Unified Manager nécessite des versions spécifiques du système d'exploitation et des logiciels de prise en charge.

## **Logiciel de système d'exploitation**

Les versions suivantes de VMware ESXi sont prises en charge :

• ESXi 5.5, 6.0 et 6.5

Les versions suivantes de vSphere sont prises en charge :

• VMware vCenter Server 5.5, 6.0 et 6.5

Consultez la matrice d'interopérabilité pour obtenir la liste complète et la plus récente des versions ESXi prises en charge.

#### ["mysupport.netapp.com/matrix"](http://mysupport.netapp.com/matrix)

L'heure du serveur VMware ESXi doit être identique à celle du serveur NTP pour que l'appliance virtuelle fonctionne correctement. La synchronisation de l'heure du serveur VMware ESXi avec celle du serveur NTP empêche une défaillance de temps.

## **Conditions requises pour l'installation**

VMware High Availability pour l'appliance virtuelle Unified Manager est pris en charge.

Si vous déployez un datastore NFS sur un système de stockage exécutant le logiciel ONTAP, vous devez utiliser le plug-in NetApp NFS pour que VMware VAAI puisse utiliser le provisionnement lourd.

Si le déploiement échoue à l'utilisation de votre environnement haute disponibilité en raison de ressources insuffisantes, vous devrez peut-être modifier les fonctionnalités du cluster Options de la machine virtuelle en désactivant la priorité de redémarrage de la machine virtuelle et en laissant la réponse d'isolation de l'hôte activée.

## <span id="page-5-0"></span>**Conditions d'installation et de logiciels Red Hat Enterprise Linux et CentOS**

Le système Linux sur lequel vous installez Unified Manager nécessite des versions spécifiques du système d'exploitation et des logiciels de prise en charge.

## **Logiciel de système d'exploitation**

Le système Linux doit disposer des versions suivantes du système d'exploitation et des logiciels de support installés :

• Red Hat Enterprise Linux ou CentOS 64 bits version 7.x

Red Hat Enterprise Linux 6.x n'est pas pris en charge à partir de Unified Manager 9.4.

Consultez la matrice d'interopérabilité pour obtenir la liste complète et la plus récente des versions de Red Hat Enterprise Linux et CentOS prises en charge.

#### ["mysupport.netapp.com/matrix"](http://mysupport.netapp.com/matrix)

Les packages tiers suivants sont requis :

- MySQL Community Edition version 5.7.23 ou ultérieure dans la famille 5.7 (à partir du référentiel MySQL)
- OpenJDK version 11 (à partir du référentiel Red Hat Extra Enterprise Linux Server)

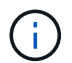

Oracle Java n'est pas pris en charge à partir de Unified Manager 9.5.

• P7zip version 16.02 ou ultérieure (à partir du référentiel Red Hat Extra Packages for Enterprise Linux)

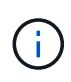

Si vous prévoyez de mettre à niveau un logiciel tiers après l'exécution de Unified Manager, vous devez d'abord arrêter Unified Manager. Une fois l'installation du logiciel tiers terminée, vous pouvez redémarrer Unified Manager.

### **Exigences d'autorisation utilisateur**

L'installation de Unified Manager sur un système Red Hat Enterprise Linux ou CentOS peut être effectuée par l'utilisateur root ou par des utilisateurs non-root à l'aide du sudo commande.

## **Conditions requises pour l'installation**

Les meilleures pratiques d'installation de Red Hat Enterprise Linux ou CentOS et des référentiels associés sur votre système sont les suivantes :

- Vous devez installer Red Hat Enterprise Linux ou CentOS conformément aux meilleures pratiques de Red Hat, et vous devez sélectionner les options par défaut suivantes, qui nécessitent de sélectionner "`serveur avec interface utilisateur graphique".
- Lors de l'installation de Unified Manager sur Red Hat Enterprise Linux ou CentOS, le système doit avoir accès au référentiel approprié afin que le programme d'installation puisse accéder à toutes les dépendances logicielles requises et les installer.
- Pour le yum Programme d'installation pour rechercher des logiciels dépendants dans les référentiels Red Hat Enterprise Linux, vous devez avoir enregistré le système lors de l'installation de Red Hat Enterprise Linux ou par la suite en utilisant un abonnement Red Hat valide.

Pour plus d'informations sur le Gestionnaire d'abonnement Red Hat, reportez-vous à la documentation Red Hat.

• Vous devez activer le référentiel des progiciels supplémentaires pour Enterprise Linux (EPEL) pour installer correctement les utilitaires tiers requis sur votre système.

Si le référentiel EPEL n'est pas configuré sur votre système, vous devez télécharger et configurer manuellement le référentiel.

#### [Configuration manuelle du référentiel EPEL](https://docs.netapp.com/fr-fr/oncommand-unified-manager-95/install/task-manually-configuring-the-epel-repository.html)

• Si la version correcte de MySQL n'est pas installée, vous devez activer le référentiel MySQL pour installer correctement le logiciel MySQL sur votre système.

Si le référentiel MySQL n'est pas configuré sur votre système, vous devez télécharger et configurer manuellement le référentiel.

[Configuration manuelle du référentiel MySQL](https://docs.netapp.com/fr-fr/oncommand-unified-manager-95/install/task-manually-configuring-the-mysql-repository.html)

Si votre système n'a pas accès à Internet et que les référentiels ne sont pas mis en miroir à partir d'un système connecté à Internet vers un système non connecté, vous devez suivre les instructions d'installation pour déterminer les dépendances logicielles externes de votre système. Vous pouvez ensuite télécharger le logiciel requis sur le système connecté à Internet et copier le .rpm Fichiers vers le système sur lequel vous prévoyez d'installer Unified Manager. Pour télécharger les artefacts et les packages, vous devez utiliser le yum install commande. Vous devez vous assurer que les deux systèmes exécutent la même version de système d'exploitation et que la licence d'abonnement est pour la version appropriée de Red Hat Enterprise Linux ou CentOS.

 $\left( \begin{array}{c} 1 \end{array} \right)$ 

Vous ne devez pas installer les logiciels tiers requis à partir d'autres référentiels que ceux répertoriés ici. Les logiciels installés à partir des référentiels Red Hat sont conçus explicitement pour Red Hat Enterprise Linux et respectent les meilleures pratiques Red Hat (mises en page des répertoires, autorisations, etc.). Il est possible que les logiciels provenant d'autres emplacements ne respectent pas ces directives, ce qui peut entraîner l'échec de l'installation de Unified Manager ou risque de provoquer des problèmes lors des mises à niveau futures.

## **Orifice 443 requis**

Les images génériques de Red Hat et CentOS bloquent l'accès externe au port 443. Si votre navigateur ne parvient pas à se connecter à votre produit OnCommand, il se peut que ce soit le problème. La commande suivante permet l'accès au port 443 pour tous les utilisateurs et applications externes : # firewall-cmd –zone=public –add-port=443/tcp –permanent; firewall-cmd –reload

Consultez votre service INFORMATIQUE avant d'exécuter cette commande pour savoir si vos stratégies de sécurité nécessitent une procédure différente.

## <span id="page-7-0"></span>**Conditions requises pour l'installation et le logiciel Windows**

Pour une installation réussie de Unified Manager sur Windows, il est nécessaire de s'assurer que le système sur lequel Unified Manager est installé répond aux exigences logicielles requises.

### **Logiciel de système d'exploitation**

Unified Manager s'exécute uniquement sur un système d'exploitation Windows 64 bits en anglais. Vous pouvez installer Unified Manager sur les plates-formes Windows suivantes :

- Microsoft Windows Server 2012 Standard et Datacenter Edition
- Microsoft Windows Server 2012 R2 Standard et Datacenter Edition
- Microsoft Windows Server 2016 Standard et Datacenter Edition

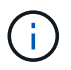

Sous Windows Server 2012 R2, la mise à jour de Windows KB2919355 doit être installée sur le système cible, sinon l'installation échouera.

Notez que Windows Server 2008 n'est pas pris en charge comme c'était le cas dans les versions précédentes. Consultez la matrice d'interopérabilité pour obtenir la liste complète et la plus récente des versions de Windows prises en charge.

#### ["mysupport.netapp.com/matrix"](http://mysupport.netapp.com/matrix)

Le serveur doit être dédié à l'exécution de Unified Manager ; aucune autre application ne doit être installée sur le serveur.

Les packages tiers suivants sont requis :

- Microsoft Visual C++ 2015 Redistributable package version 14.0.24212
- Microsoft Visual C++ Redistributable Packages pour Visual Studio 2013 version 12.0.40660
- MySQL Community Edition version 5.7.23, ou versions ultérieures de la famille 5.7
- OpenJDK version 11
- p7zip version 18.01 ou ultérieure

Si ces modules tiers ne sont pas installés, Unified Manager les installe dans le cadre de l'installation.

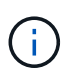

À partir d'Unified Manager 9.5, OpenJDK est fourni dans le package d'installation d'Unified Manager et installé automatiquement. Oracle Java n'est pas pris en charge à partir de Unified Manager 9.5.

Si MySQL est préinstallé, vous devez vous assurer que :

• Il utilise le port par défaut.

- Les exemples de bases de données ne sont pas installés.
- Le nom du service est "MYSQL".

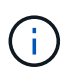

Ĥ.

Si vous prévoyez de mettre à niveau un logiciel tiers après l'exécution de Unified Manager, vous devez d'abord arrêter Unified Manager. Une fois l'installation des logiciels tiers terminée, vous pouvez redémarrer Unified Manager.

### **Conditions requises pour l'installation**

- Microsoft .NET 4.5.2 ou une version ultérieure doit être installé.
- Vous devez réserver 2 Go d'espace disque pour le temp répertoire pour extraire les fichiers d'installation.
- Vous devez réserver 2 Go d'espace disque sur le lecteur Windows pour la mise en cache des fichiers MSI Unified Manager.
- Le serveur Microsoft Windows sur lequel vous souhaitez installer Unified Manager doit être configuré avec un nom de domaine complet (FQDN) de ce type ping Les réponses au nom d'hôte et au FQDN ont réussi.
- Vous devez désactiver le service mondial de publication Web Microsoft IIS et vous assurer que les ports 80 et 443 sont gratuits.
- Vous devez vous assurer que le paramètre hôte de session de bureau à distance pour « compatibilité RDS de Windows installer » est désactivé pendant l'installation.
- Le port UDP 514 doit être libre et ne doit pas être utilisé par un autre service.

Le programme d'installation d'Unified Manager configure les exclusions suivantes dans Windows Defender :

- Répertoire des données Unified Manager (Windows Server 2016 uniquement)
- Répertoire d'installation de Unified Manager
- Répertoire de données MySQL

Si un scanner antivirus différent est installé sur votre serveur, vous devez configurer ces exclusions manuellement.

## <span id="page-8-0"></span>**Navigateurs pris en charge**

Pour accéder à l'interface utilisateur de Unified Manager, vous devez utiliser un navigateur pris en charge.

Unified Manager a été testé avec les navigateurs suivants : ils peuvent fonctionner mais pas qualifiés. Consultez la matrice d'interopérabilité pour obtenir la liste complète des versions de navigateur prises en charge.

#### ["mysupport.netapp.com/matrix"](http://mysupport.netapp.com/matrix)

- Mozilla Firefox ESR 60
- Google Chrome version 68 et 69
- Microsoft Internet Explorer 11

Pour tous les navigateurs, la désactivation des bloqueurs de fenêtres contextuelles permet de s'assurer que

les fonctions logicielles s'affichent correctement.

Pour Internet Explorer, vous devez vous assurer que l'affichage de compatibilité est désactivé et que le mode document est défini sur la valeur par défaut. Pour plus d'informations sur ces paramètres, reportez-vous à la documentation Microsoft IE.

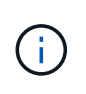

Firefox et Chrome sont les navigateurs préférés car il y a eu certains cas où les pages d'interface utilisateur complexes se chargent plus lentement lors de l'utilisation d'Internet Explorer.

Si vous prévoyez de configurer Unified Manager pour l'authentification SAML afin qu'un fournisseur d'identités authentifie les utilisateurs, consultez également la liste des navigateurs pris en charge par le fournisseur d'identités.

## <span id="page-9-0"></span>**Exigences en matière de protocoles et de ports**

À l'aide d'un navigateur, d'un client API ou d'une connexion SSH, les ports requis doivent être accessibles via l'interface utilisateur et les API Unified Manager. Les ports et protocoles requis permettent la communication entre le serveur Unified Manager et les systèmes de stockage gérés, serveurs et autres composants.

## **Connexions au serveur Unified Manager**

Il n'est pas nécessaire de spécifier les numéros de port lors de la connexion à l'interface utilisateur Web d'Unified Manager, car les ports par défaut sont toujours utilisés. Par exemple, Unified Manager s'exécute toujours sur son port par défaut, vous pouvez entrer https://<host> au lieu de https://<host>:443. Les numéros de port par défaut ne peuvent pas être modifiés.

Le serveur Unified Manager utilise des protocoles spécifiques pour accéder aux interfaces suivantes :

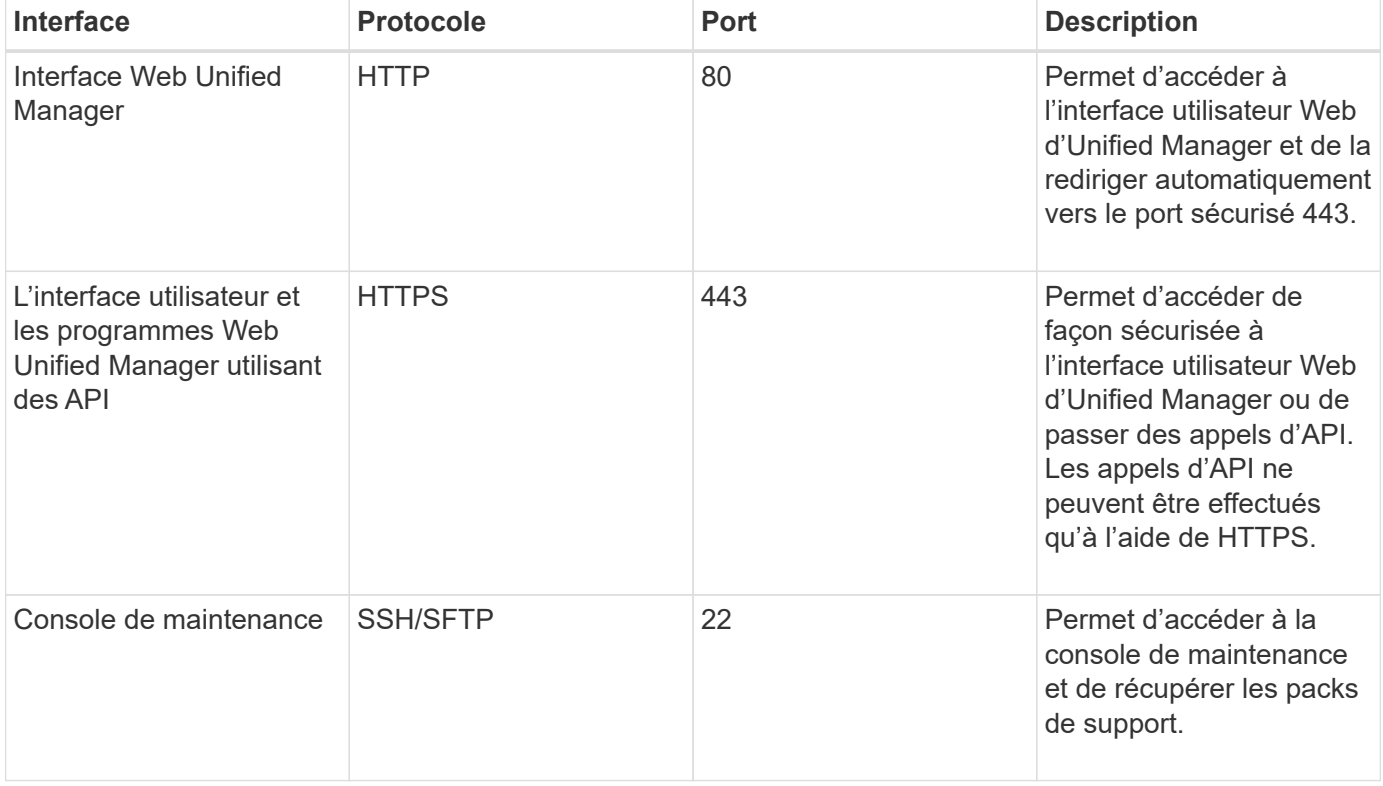

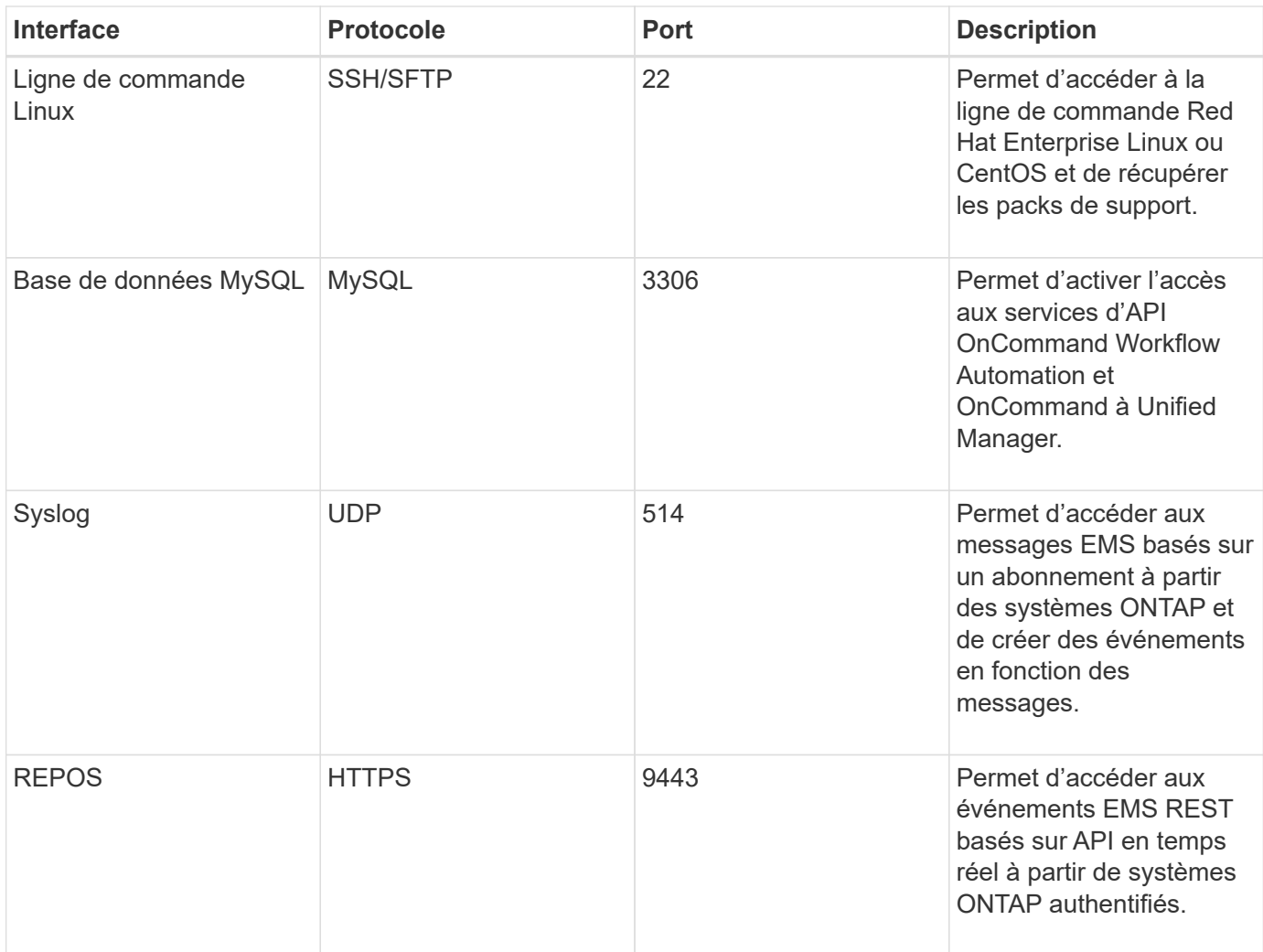

## **Connexions à partir du serveur Unified Manager**

Vous devez configurer votre pare-feu sur des ports ouverts qui activent la communication entre le serveur Unified Manager et les systèmes de stockage, serveurs et autres composants gérés. Si un port n'est pas ouvert, la communication échoue.

Selon l'environnement du client, il est possible de modifier les ports et les protocoles utilisés par le serveur Unified Manager pour se connecter à des destinations spécifiques.

Le serveur Unified Manager se connecte à l'aide des protocoles et ports suivants aux systèmes de stockage gérés, serveurs et autres composants :

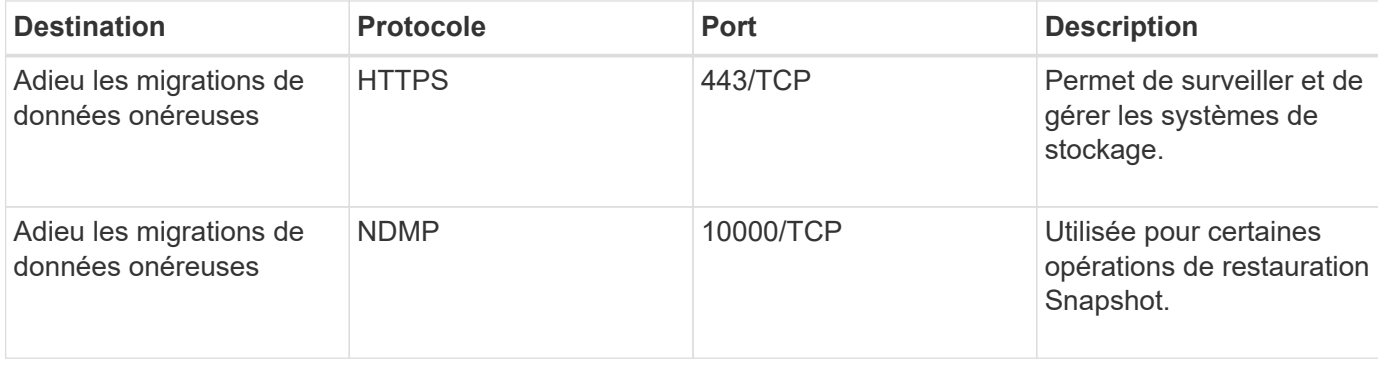

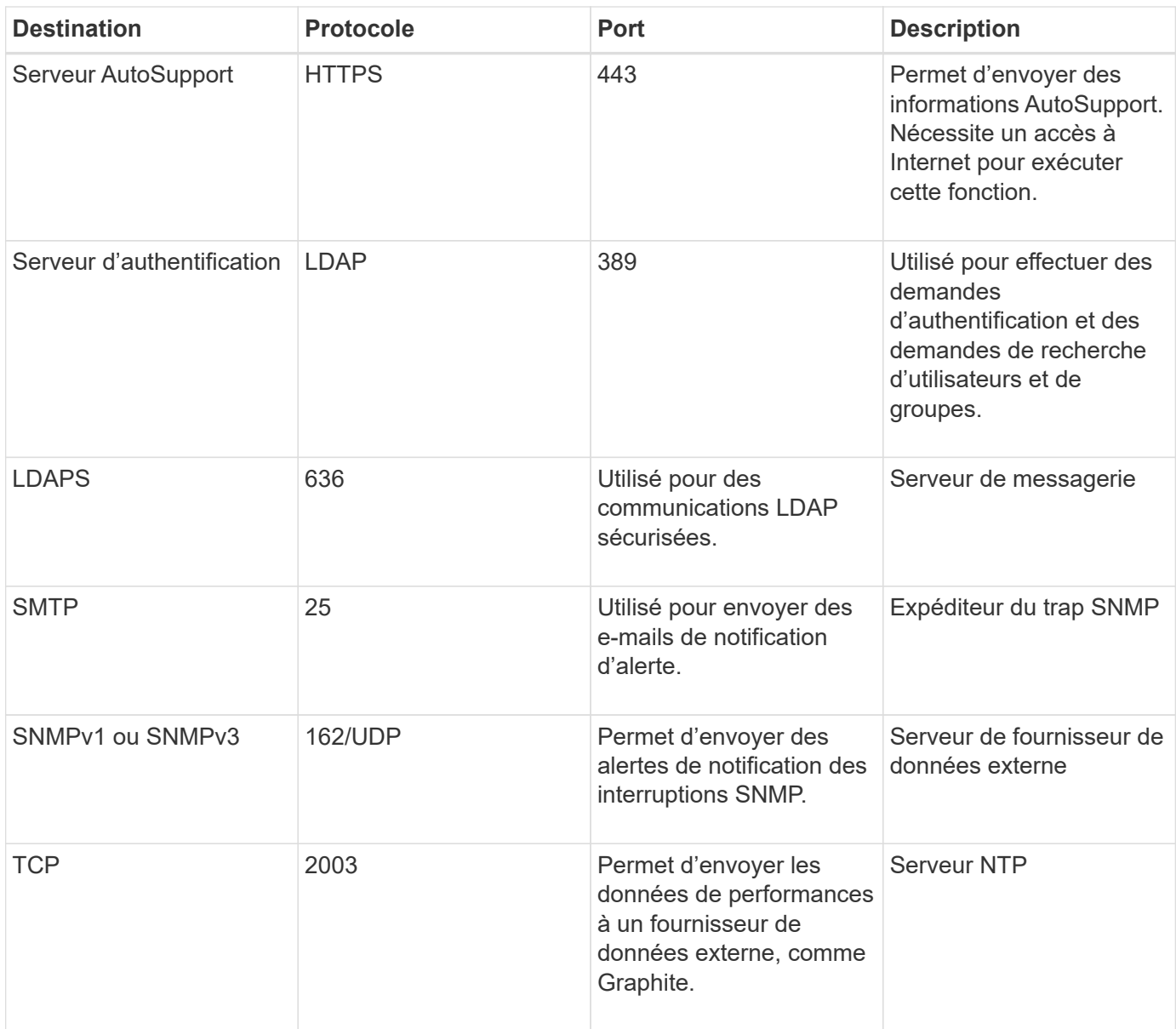

## <span id="page-11-0"></span>**Remplir la fiche**

Avant d'installer et de configurer Unified Manager, vous devez disposer facilement d'informations spécifiques sur votre environnement. Vous pouvez enregistrer les informations dans la fiche.

## **Informations sur l'installation de Unified Manager**

Détails requis pour installer Unified Manager.

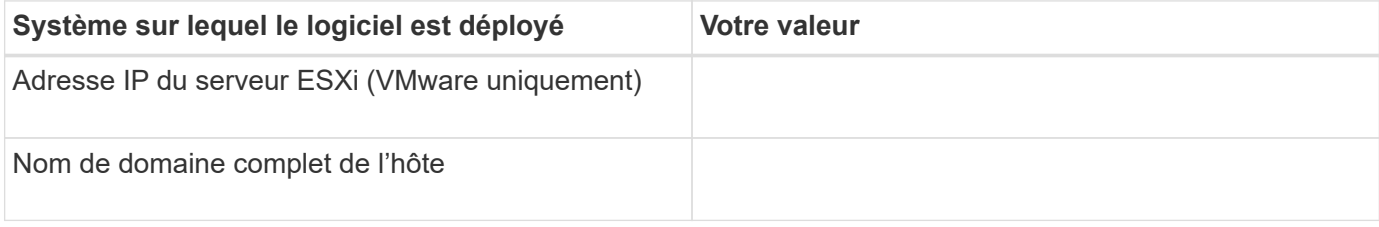

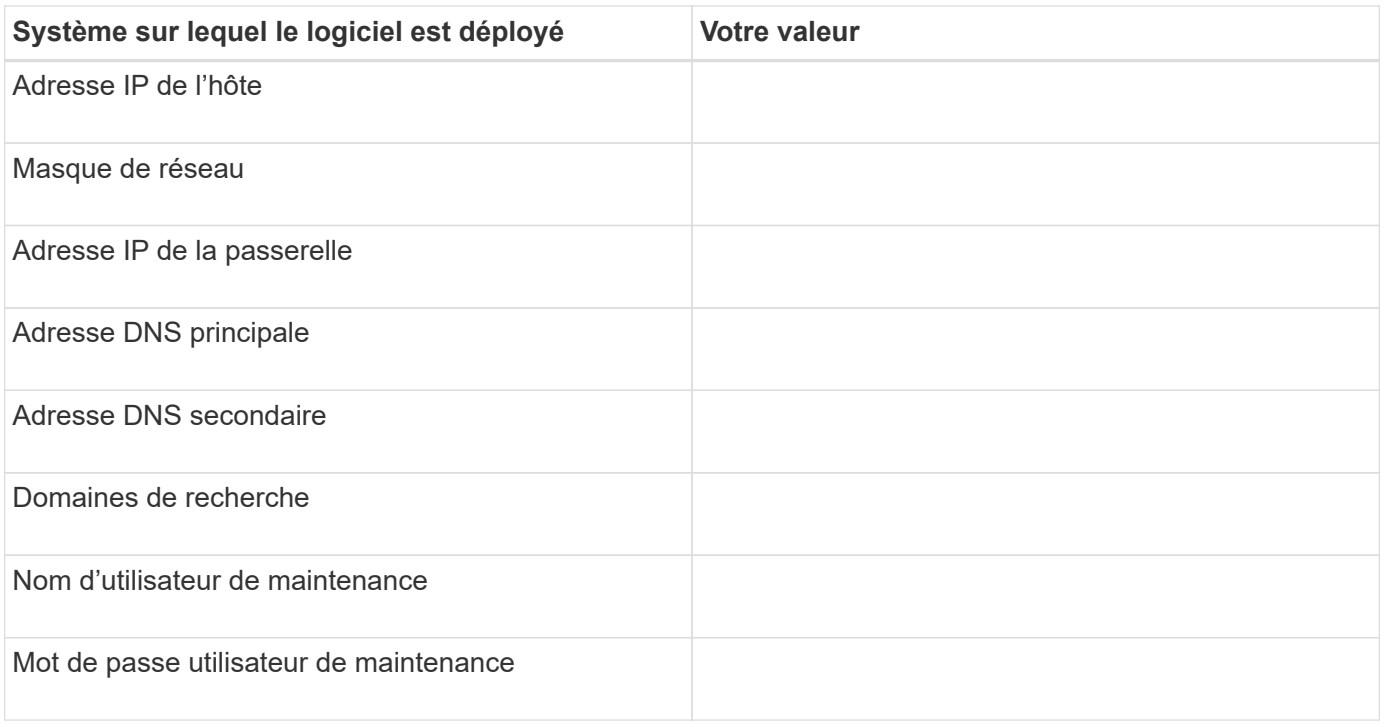

## **Informations sur la configuration de Unified Manager**

Détails de la configuration d'Unified Manager après l'installation. Certaines valeurs sont facultatives en fonction de votre configuration.

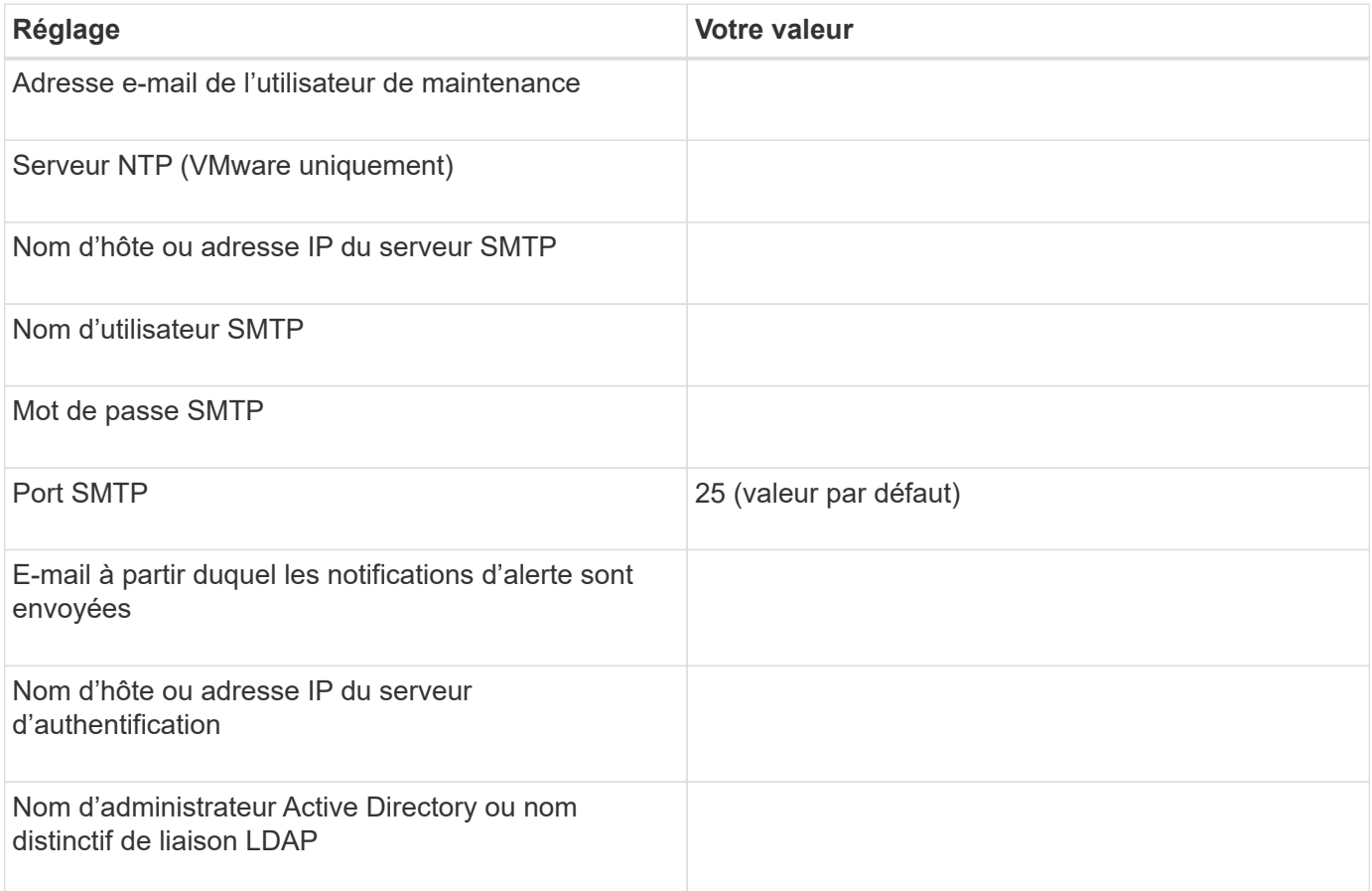

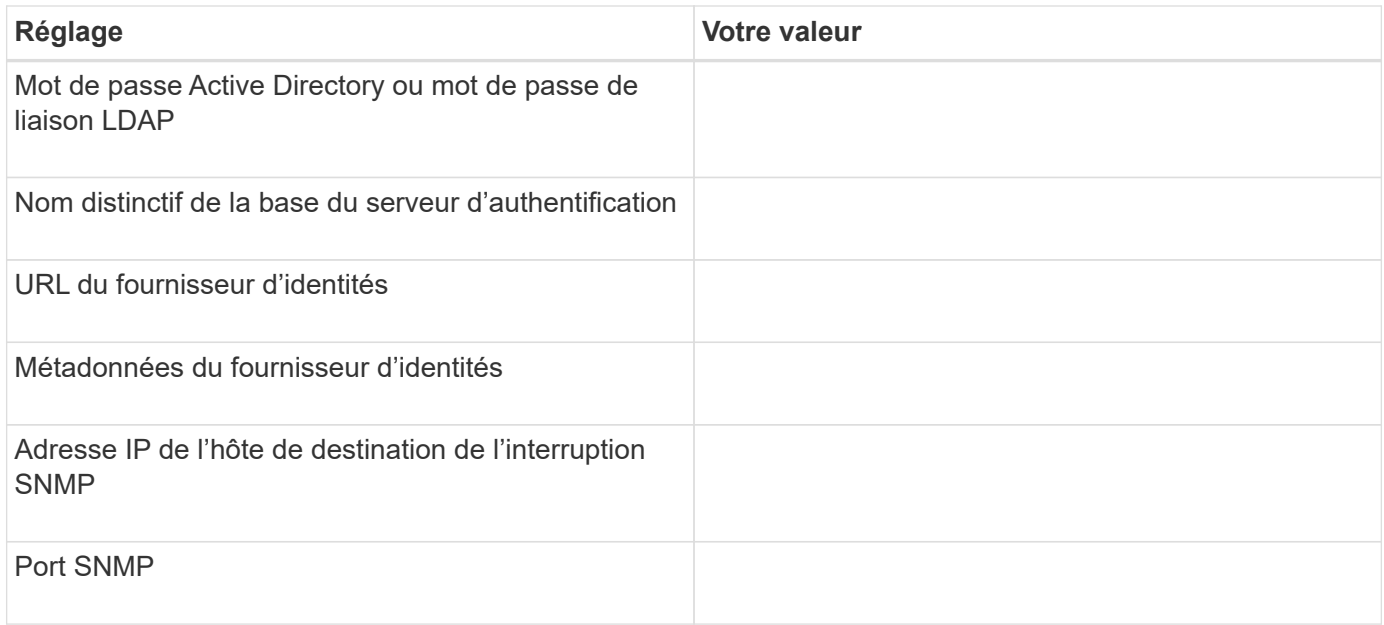

## **Informations sur le cluster**

Détails des systèmes de stockage que vous allez gérer à l'aide de Unified Manager.

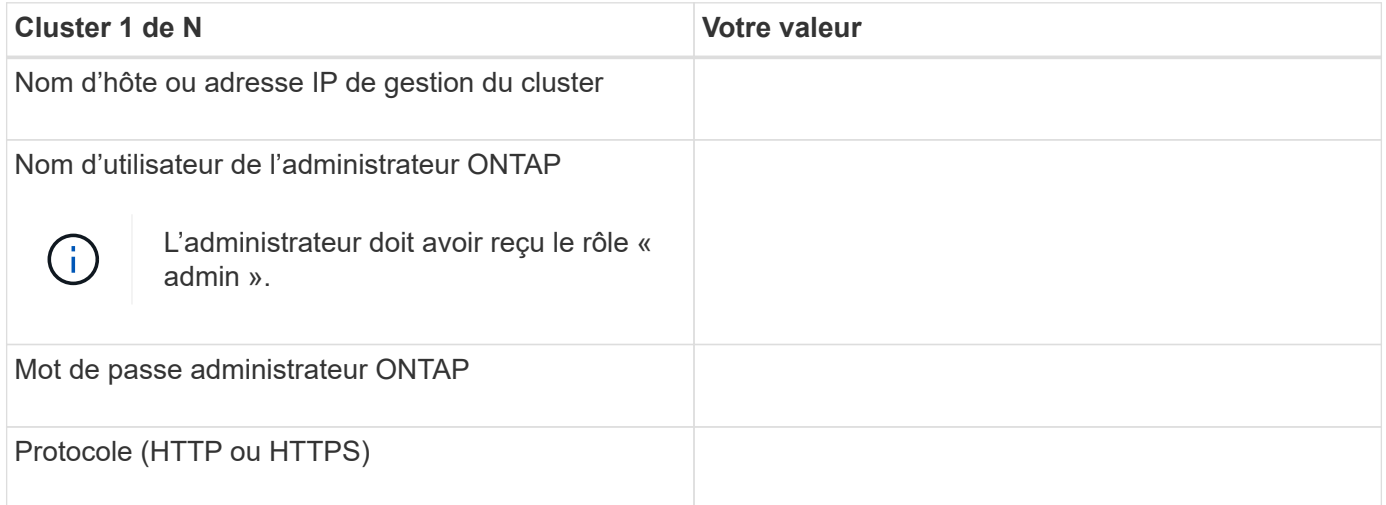

#### **Informations sur le copyright**

Copyright © 2023 NetApp, Inc. Tous droits réservés. Imprimé aux États-Unis. Aucune partie de ce document protégé par copyright ne peut être reproduite sous quelque forme que ce soit ou selon quelque méthode que ce soit (graphique, électronique ou mécanique, notamment par photocopie, enregistrement ou stockage dans un système de récupération électronique) sans l'autorisation écrite préalable du détenteur du droit de copyright.

Les logiciels dérivés des éléments NetApp protégés par copyright sont soumis à la licence et à l'avis de nonresponsabilité suivants :

CE LOGICIEL EST FOURNI PAR NETAPP « EN L'ÉTAT » ET SANS GARANTIES EXPRESSES OU TACITES, Y COMPRIS LES GARANTIES TACITES DE QUALITÉ MARCHANDE ET D'ADÉQUATION À UN USAGE PARTICULIER, QUI SONT EXCLUES PAR LES PRÉSENTES. EN AUCUN CAS NETAPP NE SERA TENU POUR RESPONSABLE DE DOMMAGES DIRECTS, INDIRECTS, ACCESSOIRES, PARTICULIERS OU EXEMPLAIRES (Y COMPRIS L'ACHAT DE BIENS ET DE SERVICES DE SUBSTITUTION, LA PERTE DE JOUISSANCE, DE DONNÉES OU DE PROFITS, OU L'INTERRUPTION D'ACTIVITÉ), QUELLES QU'EN SOIENT LA CAUSE ET LA DOCTRINE DE RESPONSABILITÉ, QU'IL S'AGISSE DE RESPONSABILITÉ CONTRACTUELLE, STRICTE OU DÉLICTUELLE (Y COMPRIS LA NÉGLIGENCE OU AUTRE) DÉCOULANT DE L'UTILISATION DE CE LOGICIEL, MÊME SI LA SOCIÉTÉ A ÉTÉ INFORMÉE DE LA POSSIBILITÉ DE TELS DOMMAGES.

NetApp se réserve le droit de modifier les produits décrits dans le présent document à tout moment et sans préavis. NetApp décline toute responsabilité découlant de l'utilisation des produits décrits dans le présent document, sauf accord explicite écrit de NetApp. L'utilisation ou l'achat de ce produit ne concède pas de licence dans le cadre de droits de brevet, de droits de marque commerciale ou de tout autre droit de propriété intellectuelle de NetApp.

Le produit décrit dans ce manuel peut être protégé par un ou plusieurs brevets américains, étrangers ou par une demande en attente.

LÉGENDE DE RESTRICTION DES DROITS : L'utilisation, la duplication ou la divulgation par le gouvernement sont sujettes aux restrictions énoncées dans le sous-paragraphe (b)(3) de la clause Rights in Technical Data-Noncommercial Items du DFARS 252.227-7013 (février 2014) et du FAR 52.227-19 (décembre 2007).

Les données contenues dans les présentes se rapportent à un produit et/ou service commercial (tel que défini par la clause FAR 2.101). Il s'agit de données propriétaires de NetApp, Inc. Toutes les données techniques et tous les logiciels fournis par NetApp en vertu du présent Accord sont à caractère commercial et ont été exclusivement développés à l'aide de fonds privés. Le gouvernement des États-Unis dispose d'une licence limitée irrévocable, non exclusive, non cessible, non transférable et mondiale. Cette licence lui permet d'utiliser uniquement les données relatives au contrat du gouvernement des États-Unis d'après lequel les données lui ont été fournies ou celles qui sont nécessaires à son exécution. Sauf dispositions contraires énoncées dans les présentes, l'utilisation, la divulgation, la reproduction, la modification, l'exécution, l'affichage des données sont interdits sans avoir obtenu le consentement écrit préalable de NetApp, Inc. Les droits de licences du Département de la Défense du gouvernement des États-Unis se limitent aux droits identifiés par la clause 252.227-7015(b) du DFARS (février 2014).

#### **Informations sur les marques commerciales**

NETAPP, le logo NETAPP et les marques citées sur le site<http://www.netapp.com/TM>sont des marques déposées ou des marques commerciales de NetApp, Inc. Les autres noms de marques et de produits sont des marques commerciales de leurs propriétaires respectifs.